# **Vodafone Anlagen-Anschluss Plus**

Dieser Infoflyer beschreibt, was beim Vodafone Anlagen-Anschluss Plus zu beachten ist, damit die Telefonie störungsfrei funktioniert. Informationen zur Konfiguration der PlusBox finden Sie im PlusBox-Benutzerhandbuch.

#### Wenn Sie an Ihrem Vodafone Anlagen-Anschluss Plus Nebenstellen konfigurieren möchten, deren Ziffernanzahl von der Ziffernanzahl des im Vodafone Netz eingerichteten Rufnummernblocks abweicht, kontaktieren Sie bitte umgehend den Vodafone Support. Die entsprechende Rufnummer finden Sie in Ihrem Kundenanschreiben. Wenn Sie solche Änderungen ohne vorherige Meldung an Vodafone vornehmen, werden die entsprechenden Nebenstellen nicht erreichbar sein! Weitere Informationen dazu finden Sie im Abschnitt **[Erreichbarkeit von Nebenstellen](#page-0-0)**. **ACHTUNG**

# <span id="page-0-0"></span>**Erreichbarkeit von Nebenstellen**

Der europäische ISDN-Standard definiert keine feste Ziffernanzahl für Nebenstellenrufnummern an einem Anlagen-Anschluss. Der gewünschte Anschluss wird anhand der aus dem ISDN-Netz übertragenen Kopfnummer ermittelt, während die TK-Anlage die Weiterleitung an die Nebenstelle mit der gewünschten Nebenstelle sicherstellt. Die IP-Telefonie arbeitet standardmäßig mit festen Gesamtrufnummernlängen, kann aber auch abweichend konfiguriert sein, solange diese Abweichung dem Netz bekannt ist.

Beim Vodafone Anlagen-Anschluss Plus muss daher der Rufnummernraum, der in Ihrem Willkommensbrief als zugeteilter Block angegeben ist, auch in Ihrer TK-Anlage eingerichtet sein.

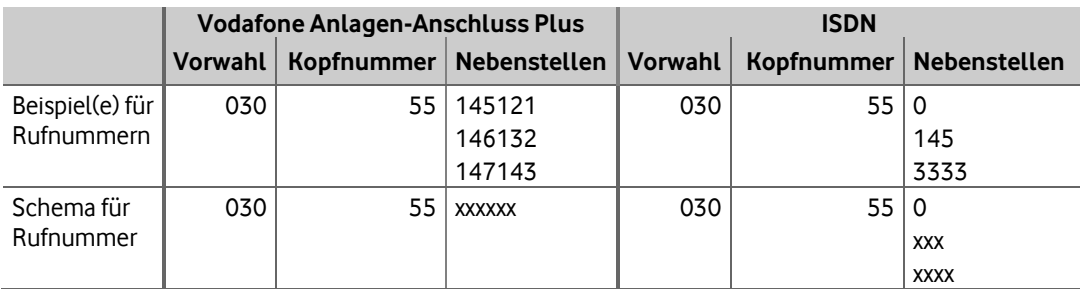

**Beispiel:** Wegen der variablen Ziffernlänge im ISDN kann ein Anrufer bei klassischer ISDN-Telefonie die Rufnummer (030) 55 0 für die Zentrale Ihres Unternehmens oder über (030) 55 145 die an Ihre TK-Anlage angeschlossene Nebenstelle 145 oder über (030) 55 3333 die Nebenstelle 3333 wählen. In all diesen Fällen leitet Ihre ISDN-TK-Anlage alle aus dem Netz eingehenden Anrufe mit der Vorwahl 030 und der Kopfnummer 55 selbstständig an die gewünschte Nebenstelle weiter, solange diese im ursprünglich beauftragten Rufnummernblock enthalten ist.

Damit dies auch mit dem Vodafone Anlagen-Anschluss Plus funktioniert, muss die Konfiguration der Nebenstellen in der TK-Anlage identisch mit der Konfiguration im Vodafone Netz sein:

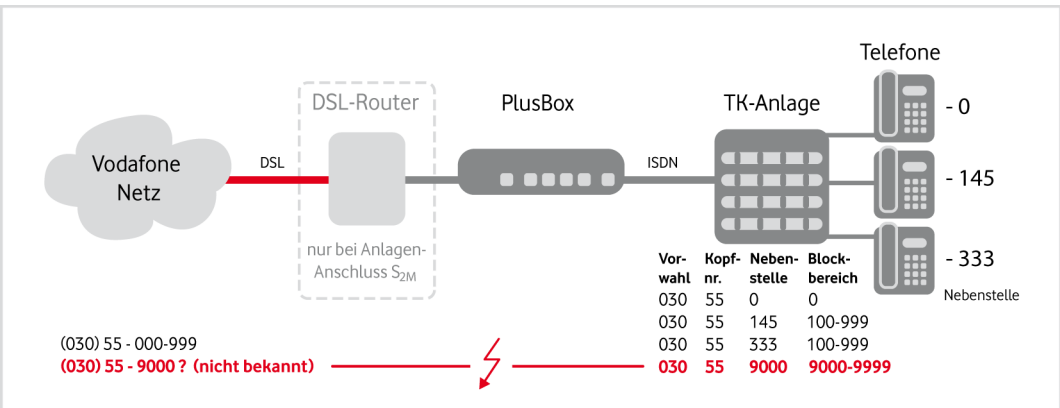

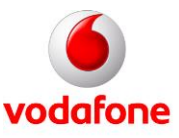

07/17 77 507 023 Technische Änderungen und Irrümer vorbehalten 07/17 77 507 023 Technische Änderungen und Irrtümer vorbehalten. Im Beispiel kann der Kunde einen Rufnummernblock mit dreistelligen Nachwahlziffern nutzen. Nebenstellen von 900 bis 999 hat er noch nicht vergeben. Da sehr viele neue Mitarbeiter hinzugekommen sind, richtet er jetzt auf der TK-Anlage anstatt einen drei- einen vierstelligen Rufnummernblock von 9000 bis 9999 ein. Anrufe auf die vierstelligen Nebenstellen können allerdings nicht an die TK-Anlage zugestellt werden, da diese Nebenstellen nicht im Vodafone Netz bekannt sind. Der Kunde beauftragt daher beim Vodafone Support einen weiteren Rufnummernblock, und Vodafone richtet den weiteren Rufnummernblock mit Rufnummernverlängerung (030) 55 - 9000-9999 ein. Anschließend werden die Anrufe auf die neuen Nebenstellen wie gewünscht empfangen.

Wenn Sie Ihren Nebenstellenbereich verlängern oder verkürzen möchten, kontaktieren Sie bitte den Vodafone Support unter der in Ihrem Kundenanschreiben angegebenen Rufnummer. **ACHTUNG**

## **Rufnummernsignalisierung**

Damit der Angerufene die korrekte Rückrufnummer angezeigt bekommt, muss die Rufnummernsignalisierung Ihrer TK-Anlage einem standardisierten Rufnummernplan entsprechen. Abhängig von der Konfiguration der TK-Anlage können nationale oder internationale Vorwahlen in unterschiedlichen Formaten angezeigt werden oder auch nicht. Die Kopfnummer, im vorangegangenen Beispiel die 55, muss allerdings immer angegeben werden. Nebenstellen ohne Kopfnummer werden nicht unterstützt.

Falls in der TK-Anlage Rufnummern falsch konfiguriert sind, z.B. durch einen Eingabefehler oder bei Nebenstellen mit der reinen Nebenstellennummer ohne Kopfnummer, wird dem Angerufenen immer die Kopfnummer, gefolgt von der Ziffer 0, angezeigt, auf die der Angerufene zurückrufen kann. Im Beispiel ist dies die 55 0, ggf. mit vorangestellten nationalen oder internationalen Vorwahlziffern. Dadurch soll sichergestellt werden, dass im Fehlerfall zumindest die Zentrale erreicht wird.

### **Nutzung mehrerer Rufnummernblöcke**

Wenn Sie mehr als einen Rufnummernblock beauftragt haben (max. 10 Rufnummernblöcke innerhalb Ihres Ortsnetzes sind möglich), müssen Sie das kostenfreie Leistungsmerkmal CLIP – no screening – aktivieren, weil nur in diesem Fall dem Angerufenen die Rückrufnummer korrekt angezeigt wird.

Am folgenden Beispiel, in dem ein Kunde zusätzlich zu seinem Rufnummerblock 55 im Ortsnetz von Berlin einen weiteren Rufnummernblock 77 beauftragt, wird das verdeutlicht:

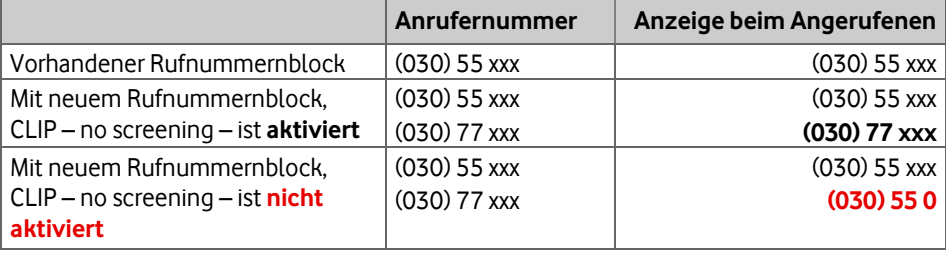

Wenn CLIP – no screening – nicht eingerichtet wäre, würde dem Angerufenen beim Anruf von einer Nebenstelle des zweiten Rufnummernblocks mit der Kopfnummer 77 **immer** die Zentrale des ersten Rufnummernblocks angezeigt, also die (030) 55 0. Der Angerufene könnte daher nicht die korrekte Nummer zurückrufen. **ACHTUNG**

> CLIP – no screening – wird auch benötigt, wenn bestehende Einzelrufnummern auf einen Anschluss mit Rufnummernblöcken portiert werden sollen.

> Sie können CLIP – no screening – kostenfrei beauftragen. Bitte rufen Sie hierzu die Kundenbetreuung an; die Rufnummer finden Sie in Ihrem Kundenanschreiben.